# ANÁLISE COMPARATIVA DE DUAS DIFERENTES ABORDAGENS NA SIMULAÇÃO DE PAREDES TROMBE NO ENERGYPLUS 1

AYMONE, J. L. F., Universidade Federal do Rio Grande do Sul, email: aymone@ufrgs.br; CUNHA, E. G. da, Universidade Federal de Pelotas, email: eduardogralacunha@yahoo.com.br; ZIEBELL, C. S., Universidade Federal do Rio Grande do Sul, email: clarissa.ziebell@ufrgs.br

#### **ABSTRACT**

The simulation of the thermal performance of buildings plays an important role in the correct architectural design. This paper is dedicated to the simulation of a passive air conditioning system: the Trombe wall. The goal is to evaluate the impact of using different ways to simulate Trombe walls in the EnergyPlus software. The results of a model where the Trombe wall is simulated through the ZoneThermalChimney object with another model using the AirflowNetwork group are compared. As a result, it was found that there were no significant differences in the mean hourly temperatures obtained for the two simulated models, which was on average equal to 0.37 °C.

Keywords: Trombe wall. EnergyPlus. Ventilation.

### 1 INTRODUÇÃO

A parede Trombe é um sistema de condicionamento passivo do ar, que pode proporcionar melhores condições de conforto térmico sem dispêndio de energia elétrica. Esse sistema é composto por três camadas caracterizadas como: um material de alta inércia térmica, uma câmara de ar, e por último e em contato com o exterior, uma lâmina de vidro, posicionado em frente à primeira camada. O vidro tem a função de evitar a perda de calor por convecção e por radiação para o exterior. As paredes Trombe devem ser voltadas para a orientação de maior insolação solar (LAMBERTS et al., 2014). No caso do hemisfério Sul, esta orientação, no período de inverno, é a Norte.

Quando a parede Trombe é utilizada para o aquecimento do ar ela pode ser não ventilada ou com ventilação interna. Já quando o sistema está voltado para o resfriamento, o ar é removido do ambiente pelo efeito chaminé (Figura 1).

Figura 1 Exemplos de paredes Trombe: (A) Não ventilada; (B) Modo inverno, com termo-circulação do ar; (C) Modo verão, com ventilação cruzada

<sup>1</sup> AYMONE, J. L. F., CUNHA, E. G. da, ZIEBELL, C. S. Análise comparativa de duas diferentes abordagens na simulação de paredes Trombe no EnergyPlus. In: ENCONTRO NACIONAL DE TECNOLOGIA DO AMBIENTE CONSTRUÍDO, 17., 2018, Foz do Iguaçu. Anais... Porto Alegre: ANTAC, 2018.

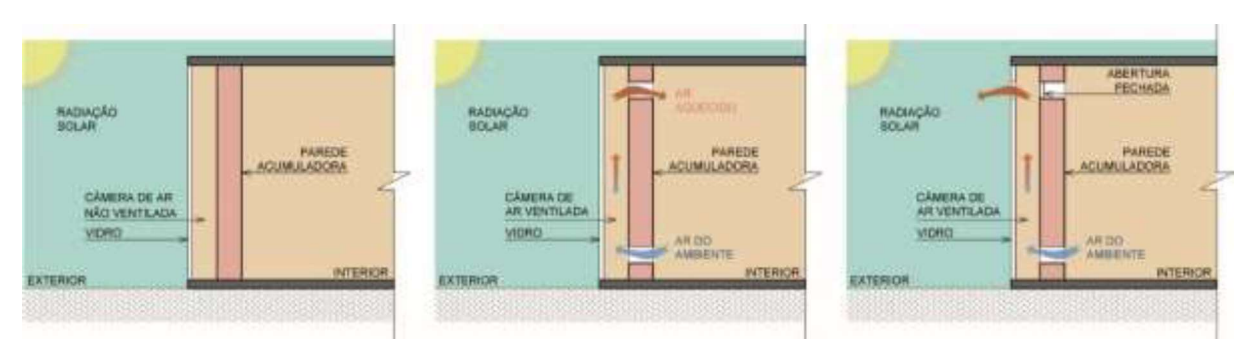

Fonte: Adaptado de Stazi et al. (2012)

Para simular a ventilação que ocorre em uma parede Trombe para o resfriamento do ar, Cavalcanti (2013) utilizou o grupo de objetos do EnergyPlus chamado de AirflowNetwork, que permite a simulação do fluxo de ar direcionado pelo vento (GU, 2007), como também o próprio efeito chaminé. Neste modelo, diversos nós se conectam através de ligações a componentes de fluxos de ar (U.S. DEPARTMENT OF ENERGY, 2016). Assume-se que o ar flui de um nó para o outro, o que simplifica o fluxo de ar em caminhos (GU, 2007).

Outra opção mais simples (por exigir um número menor de dados de entrada) para simular o efeito do fluxo de ar em uma parede Trombe por meio do EnergyPlus, é através do objeto ZoneThermalChimney. Este objeto foi criado para simular chaminés térmicas, que consistem em um shaft vertical que utiliza a radiação solar para intensificar a ventilação natural de edifícios.

## 2 OBJETIVO

Este trabalho tem como objetivo avaliar o impacto do uso de diferentes objetos no software Energy Plus na simulação de paredes Trombe.

## 3 MÉTODO

O trabalho utiliza a simulação computacional como estratégia de pesquisa. A primeira etapa deste trabalho consiste na montagem e configuração do modelo de simulação. São definidas diversas características, tais como geometria, orientação, localização, materiais e construções da superfície. Na segunda etapa este modelo é editado de duas maneiras distintas: na primeira, são inseridos os dados de ventilação através do grupo AirflowNetwork; na

segunda, é inserido o objeto ZoneThermalChimney. A geometria do modelo foi desenvolvida no software SketchUp 2017 (através do plugin Euclid, versão 0.9.3). Posteriormente, diversos dados foram inseridos por meio do EnergyPlus, versão 8.7. A cidade selecionada para inserir o modelo de simulação foi Porto Alegre, Zona bioclimática 3. Este modelo foi definido através de duas zonas térmicas: a primeira caracteriza-se por uma geometria de 5 m x 5 m x 3 m e a segunda, com 0,15 m de profundidade, caracteriza-se por uma parede Trombe orientada ao norte (Figura 2 e Figura 3).

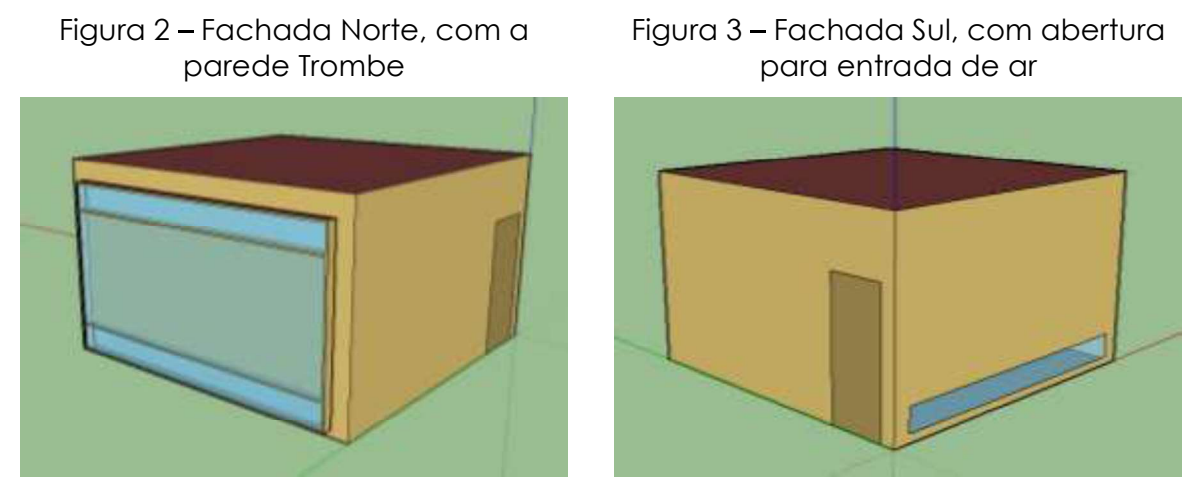

Fonte: Os autores

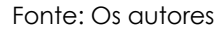

A esquadria da parede Trombe possui dimensões de 4,50 x 2,60 metros, com uma abertura inferior do tipo maxim-ar e uma abertura superior do tipo de tombar, ambas com altura de 0,37 metros. Internamente, na parede acumuladora e na fachada sul, existem três aberturas do tipo basculante horizontal com dimensões iguais a 4,44 x 0,37 metros (Erro! Autoreferência de indicador não válida.). A esquadria da parede Trombe é de alumínio pintada de branco e é formada por duas lâminas de vidro claro de 3 mm espaçadas por 13 mm de ar. As demais aberturas possuem vidro claro simples de 3 mm.

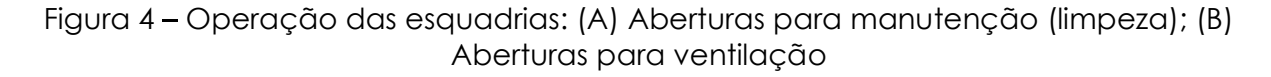

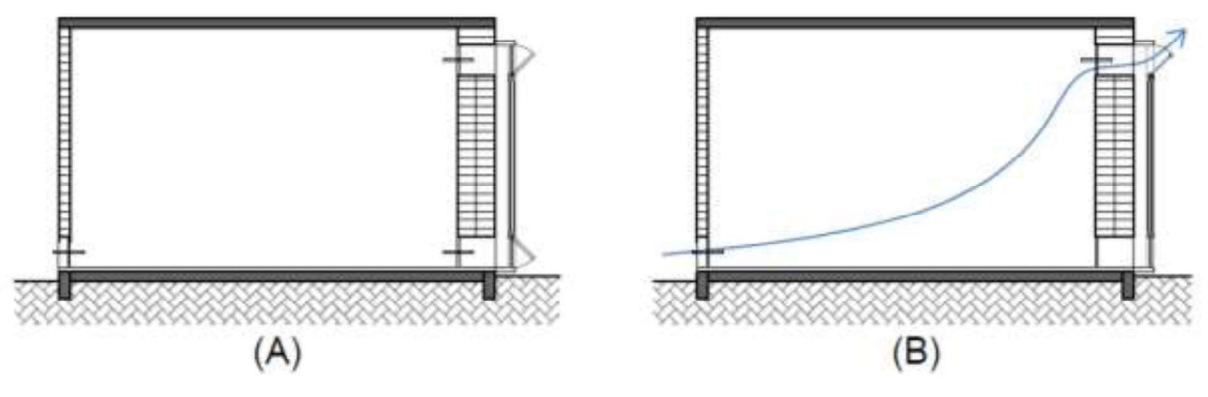

Fonte: Os autores

A parede acumuladora possui 43 cm de espessura, é formada por duas camadas de tijolos maciços (com 19 cm de espessura) espaçadas em 1 cm e é revestida com 2 cm de argamassa. A face interna é pintada de branco e a externa é pintada de preto. As demais paredes possuem 13 cm de espessura, são formadas por uma camada de tijolos maciços de 9 cm de espessura, revestida com 2 cm de argamassa e pintada de branco em ambos os lados. A cobertura consiste em uma laje de concreto e o contrapiso é de concreto, revestido com piso cerâmico. As propriedades térmicas dos materiais inseridas no EnergyPlus estão detalhadas na Tabela 1. Para as paredes, foi calculada a

espessura e a densidade equivalentes dos tijolos conforme a metodologia de Ordenes et al. (2003). As cargas térmicas originárias da iluminação, equipamentos e ocupação não foram consideradas.

| <b>Material</b>             | e<br>(m)        | λ<br>(W/m.K) | ρ<br>(kg/m <sup>3</sup> ) | C<br>(J/kg.K) | a<br>térmica | a solar e<br>visível |
|-----------------------------|-----------------|--------------|---------------------------|---------------|--------------|----------------------|
| Alumínio                    | 0,002           | 230,00       | 2700                      | 880           | 0,90         | 0,20                 |
| Argamassa                   | $0,01 \in 0,02$ | 1,15         | 2000                      | 1000          | 0,90         | 0,20<br>(branca)     |
|                             |                 |              |                           |               |              | 0,97<br>(preta)      |
| Piso cerâmico               | 0,01            | 1,10         | 2000                      | 1005          | 0,90         | 0,30                 |
| Concreto                    | 0,10            | 1,75         | 2300                      | 1000          |              |                      |
| Madeira (porta)             | 0,025           | 0,15         | 600                       | 1340          | 0,9          | 0,7                  |
| Solo                        | 0,40            | 1,00         | 1200                      | 1200          |              |                      |
| Tijolo equivalente 9 cm     | 0,087           | 0,90         | 1539                      | 920           |              |                      |
| Tijolo equivalente 19<br>cm | 0,1806          | 0,90         | 1585                      | 920           |              |                      |

Tabela 1 – Propriedades dos materiais: espessura (e), condutividade ( $\lambda$ ), densidade (p), calor específico (c) e absortância (a) térmica, solar e visível

Fonte: Adaptado de ABNT (2005) e Costa (2017)

O arquivo climático utilizado foi o "BRA\_RS\_Porto.Alegre.869880\_INMET.epw" obtido de LabEEE (2017). As temperaturas do solo (à 50 cm de profundidade) também foram obtidas deste arquivo. As simulações foram realizadas para o ano inteiro.

Como dados de saída, foram solicitadas as temperaturas médias mensais, as temperaturas médias horárias (para a análise do solstício de verão e de inverno), as temperaturas superficiais internas e externas da parede acumuladora e a condução de calor através da mesma parede. Para simular o modelo com o AirflowNetwork, foram levados em consideração

os coeficientes de rugosidade recomendados por INMETRO (2012). A ventilação foi mantida constante o tempo todo. Para o modelo simulado com ZoneThermalChimney, foram informadas as áreas de entrada e de saída do ar, o comprimento da parede absorvedora, e o coeficiente de 0,8 (padrão do EnergyPlus).

## 4 ANÁLISE DOS RESULTADOS

Os gráficos apresentados a seguir mostram a variação da temperatura do ar ao longo do ano para os dois modelos simulados (com AirflowNetwork AFN e com ZoneThermalChimney - TC), tanto para o interior do ambiente (AMB) quanto para o interior da chaminé (CHA). Observa-se na Figura 5 que as curvas dos dois modelos estão muito próximas. Existe apenas um pequeno aumento da temperatura do interior do ambiente quando simulado com o uso do objeto ZoneThermalChimney. A diferença, em média, da temperatura entre o modelo com AirflowNetwork e com o ZoneThermalChimney é de apenas 0,39°C. No caso das temperaturas no interior da chaminé, essa diferença é ainda menor (0,34°C).<br>Figura 5 – Relação entre temperatura e tempo

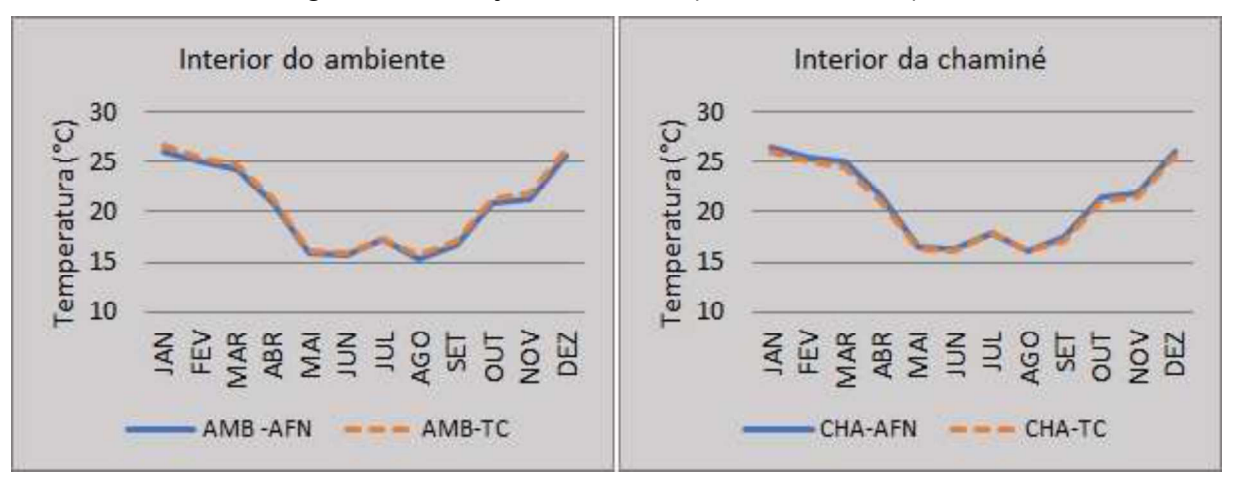

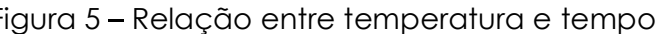

A Tal fato ocorre nos dois modelos simulados.

Figura 6 apresenta a relação entre a temperatura interna do ambiente (A) e da chaminé (B) com as horas do dia de solstício de verão para ambos os modelos simulados. Ainda, é mostrada a variação horária das temperaturas superficiais internas e externas da parede acumuladora e a quantidade de calor por condução transferido através desta parede (C). Valores positivos de calor por condução indicam que o fluxo se direciona para o interior da zona térmica (U.S. DEPARTMENT OF ENERGY, 2016).

Conforme a Tal fato ocorre nos dois modelos simulados.

Figura 6-C, no modelo com o AirflowNetwork, em função das temperaturas superficiais externas mais elevadas, ocorrem as maiores trocas térmicas por condução. Sendo assim, entre1h e 11h e entre 19h e 24h, este ambiente interno recebe mais calor através de condução do que o ambiente do modelo com o ZoneThermalChimney. Entre 11h e 19h, contudo, ele perde menos calor. Ainda assim, as temperaturas internas são, em grande parte do dia, inferiores às temperaturas do modelo com o ZoneThermalChimney. Isto indica que uma maior quantidade de calor está sendo transferida do interior do ambiente para a chaminé através da ventilação simulada com o modelos simulados. Ainda, é mostrada a variação horária das temperaturas<br>superficiais internas e externas da parede acumuladora e a quantidade de<br>calor por condução transferido através desta parede (C). Valores positivos d modelos simulados.

Figura 6-B. Como consequência, o calor oriundo do ambiente interno contribui

Fonte: Os autores

para o aquecimento da superfície externa da parede acumuladora.

Com relação à condução de calor, pode-se perceber que, entre 6h e 22h, a temperatura superficial externa da parede está maior do que a temperatura superficial interna, o que faz com que o calor seja conduzido no sentido exterior-interior. Porém, em função da massa térmica da parede, esse calor não é transferido para o interior imediatamente, mas sim a partir das 19h. Tal fato ocorre nos dois modelos simulados.

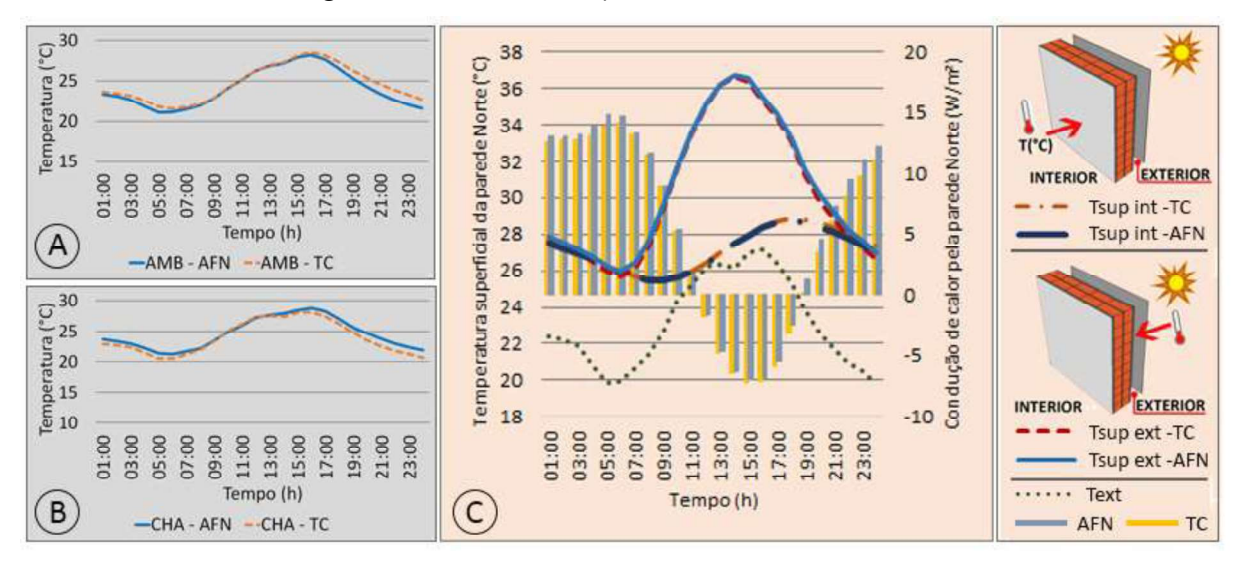

Figura 6 – Resultados para o solstício de verão

Fonte: Os autores

A , onde pode-se perceber que as trocas de calor por condução na parede são sempre positivas, ou seja, o calor segue em direção ao interior do ambiente (Erro! Autoreferência de indicador não válida.-C). Isto ocorre porque, em grande parte do tempo, a temperatura superficial externa é maior do que a temperatura superficial interna em ambos os modelos simulados.

Na Erro! Autoreferência de indicador não válida.-C observa-se também o efeito da massa térmica, já que a temperatura superficial externa da parede é maior entre 1h e 7h e entre 11h e 21h. Porém, os picos de calor transferido por condução aparecem entre 6h e 16h e a partir das 19h.

Ademais, ressalta-se que entre 1h e 5h a maior condução de calor ocorre no modelo com o ZoneThermalChimney. Em seguida, a situação se inverte e a parede do modelo com o AirflowNetwork apresenta maior condução de calor. Ainda assim, as temperaturas internas do ambiente com o AirflowNetwork são menores (Figura 7-A), o que novamente demonstra que mais calor está sendo removido e enviado para o interior da chaminé através da ventilação com o AirflowNetwork (Figura 7-B).

Como resultado deste estudo, foi constatado que não há diferenças significativas nas temperaturas médias horárias obtidas para os dois modelos simulados, diferenças essas que ficaram em torno de 0,37°C. Este resultado demonstra que ambos os recursos do EnergyPlus podem ser utilizados para simular os efeitos da movimentação do ar em uma parede Trombe.

Figura 7 apresenta os resultados para o solstício de inverno, onde pode-se perceber que as trocas de calor por condução na parede são sempre positivas, ou seja, o calor segue em direção ao interior do ambiente (Erro! Autoreferência de indicador não válida.-C). Isto ocorre porque, em grande parte do tempo, a temperatura superficial externa é maior do que a temperatura superficial interna em ambos os modelos simulados.

Na Erro! Autoreferência de indicador não válida.-C observa-se também o efeito da massa térmica, já que a temperatura superficial externa da parede é maior entre 1h e 7h e entre 11h e 21h. Porém, os picos de calor transferido por condução aparecem entre 6h e 16h e a partir das 19h.

Ademais, ressalta-se que entre 1h e 5h a maior condução de calor ocorre no modelo com o ZoneThermalChimney. Em seguida, a situação se inverte e a parede do modelo com o AirflowNetwork apresenta maior condução de calor. Ainda assim, as temperaturas internas do ambiente com o AirflowNetwork são menores (Figura 7-A), o que novamente demonstra que mais calor está sendo removido e enviado para o interior da chaminé através da ventilação com o AirflowNetwork (Figura 7-B).

Como resultado deste estudo, foi constatado que não há diferenças significativas nas temperaturas médias horárias obtidas para os dois modelos simulados, diferenças essas que ficaram em torno de 0,37°C. Este resultado demonstra que ambos os recursos do EnergyPlus podem ser utilizados para simular os efeitos da movimentação do ar em uma parede Trombe.

Figura 7 – Resultados para o solstício de inverno

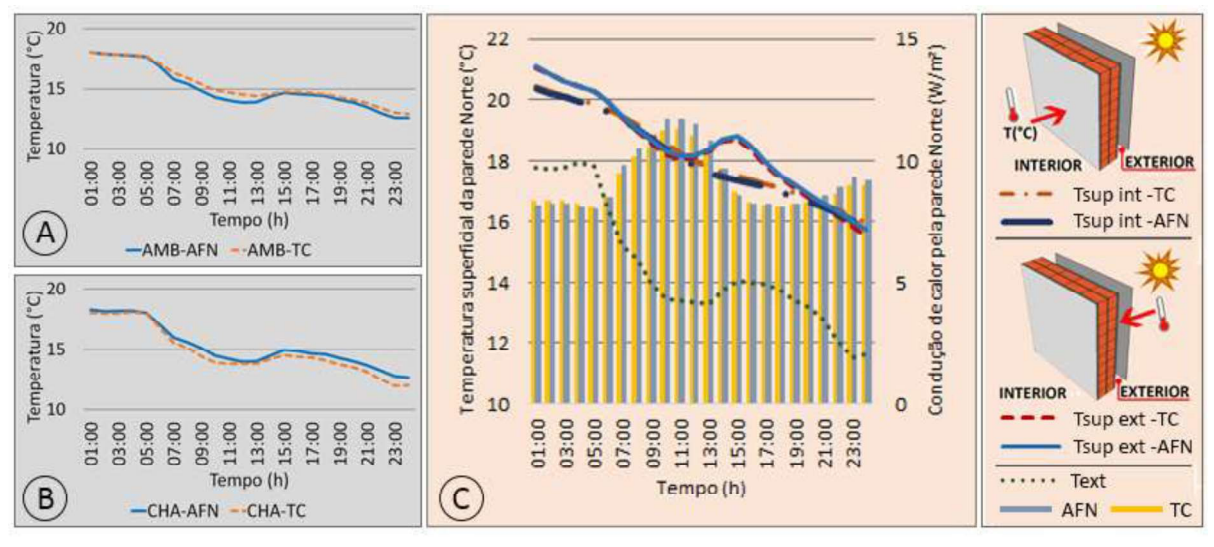

#### Fonte: Os autores

#### 5. CONCLUSÕES

Os resultados encontrados indicam que ambas as formas estudadas podem ser utilizadas para simular uma parede Trombe configurada para o resfriamento. A decisão entre uma e outra deverá ser feita conforme o objetivo da simulação. Caso deseja-se simular em conjunto com a parede Trombe outros sistemas de ventilação (tal como uma ventilação cruzada através de janelas comuns), recomenda-se utilizar o AirflowNetwork. Porém, se for necessária apenas a simulação da ventilação causada pela parede Trombe, o uso do ZoneThermalChimney irá facilitar a montagem do modelo em decorrência do menor número de parâmetros de entrada.

#### REFERÊNCIAS

ABNT - ASSOCIAÇÃO BRASILEIRA DE NORMAS TÉCNICAS. NBR 15220: Desempenho Térmico de Edificações Parte 2: Métodos de cálculo da transmitância térmica, da capacidade térmica, do atraso térmico e do fator solar de elementos e componentes de edificações. Rio de Janeiro, 2005.

CAVALCANTI, F. S. Paredes Trombe no Brasil: Análise do potencial de utilização para aquecimento e refrigeração. 2013. Tese (Doutorado em Arquitetura) - Faculdade de Arquitetura, Universidade de São Paulo. São Carlos, 2013, 144 f.

COSTA, V. A. C. da. Trocas de calor entre edificações térreas e o solo e sua modelagem no pré-processador Slab. 2017. Dissertação (Mestrado em Arquitetura e Urbanismo) - Instituto de Arquitetura e Urbanismo, Universidade de São Paulo. São Carlos, 2017, 237 p.

GU, L. Airflow Network Modeling in EnergyPlus. 10th International Building Performance Simulation Association Conference and Exhibition. Pequim, setembro de 2007.

INMETRO - Instituto Nacional de Metrologia, Normalização e Qualidade Industrial. Portaria nº18, de 16 de janeiro de 2012. Regulamento Técnico da Qualidade do Nível de Eficiência Energética Edificações Residenciais. Brasília, DF, 2012.

LABEEE - Laboratório de Eficiência Energética em Edificações. Arquivos climáticos INMET 2016. Disponível em: <http://www.labeee.ufsc.br/downloads/arquivosclimaticos/inmet2016>. Acesso em 26 mar. 2018.

LAMBERTS, R.; DUTRA, L.; PEREIRA, F. O. R. Eficiência Energética na Arquitetura. 3ª Edição. Rio de Janeiro: Eletrobrás / PROCEL, 2014, 382 p.

ORDENES M., et al. Metodologia utilizada na elaboração da biblioteca de materiais e componentes construtivos brasileiros para simulações no visualdoe-3.1. Laboratório de Eficiência Energética em Edificações, Núcleo de Pesquisa em Construção, Departamento de Engenharia Civil. Universidade Federal de Santa Catarina, Florianópolis, 2003.

STAZI, F.; MASTRUCCI, A.; PERNA, C. de. The behaviour of solar walls in residential buildings with different insulation levels: An experimental and numerical study. **Energy** And Buildings, v. 47, 2012, 217-229.

U.S. Department of Energy. Input and Output Reference. Version 8.7, Ernest Orlando Lawrence Berkeley National Laboratory, Berkeley, USA, 2016.